# ivanti

**MSP Portal REST API** 

#### **Copyright Notice**

This document is provided strictly as a guide. No guarantees can be provided or expected. This document contains the confidential information and/or proprietary property of Ivanti, Inc. and its affiliates (referred to collectively as "Ivanti") and may not be disclosed or copied without prior written consent of Ivanti.

Ivanti retains the right to make changes to this document or related product specifications and descriptions, at any time, without notice. Ivanti makes no warranty for the use of this document and assumes no responsibility for any errors that can appear in the document nor does it make a commitment to update the information contained herein. For the most current product information, please visit www.Ivanti.com.

Copyright © 2023, Ivanti, Inc. All rights reserved.

Protected by patents, see <a href="https://www.ivanti.com/patents">https://www.ivanti.com/patents</a>.

# **Contents**

| Preface                              | 4  |
|--------------------------------------|----|
| Document conventions                 | 4  |
| Text formatting conventions          | 4  |
| Requesting Technical Support         | 6  |
| Self-Help Online Tools and Resources | 6  |
| Opening a Case with Support          | 6  |
| Reporting Documentation Issues       | 6  |
| End User Agreement                   | 7  |
| Overview                             | 8  |
| Retrieving the Authentication DSID   | 9  |
| Retrieving the DSID Using the API    | 9  |
| Retrieving the DSID Using a Browser  | 11 |
| API Calls                            | 13 |
| MSP API Schemas                      | 13 |
| MSP API Methods                      | 18 |

## **Preface**

- Document conventions
- Requesting Technical Support
- Reporting Documentation Issues

#### **Document conventions**

The document conventions describe text formatting conventions, command syntax conventions, and important notice formats used in Ivanti technical documentation.

## **Text formatting conventions**

Text formatting conventions such as boldface, italic, or Courier font may be used in the flow of the text to highlight specific words or phrases.

| Format       | Description                                           |
|--------------|-------------------------------------------------------|
| bold text    | Identifies command names                              |
|              | Identifies keywords and operands                      |
|              | Identifies the names of user-manipulated GUI elements |
|              | Identifies text to enter at the GUI                   |
| italic text  | Identifies emphasis                                   |
|              | Identifies variables                                  |
|              | Identifies document titles                            |
| courier font | Identifies command output                             |
|              | Identifies command syntax example                     |

## **Command syntax conventions**

Bold and italic text identify command syntax components. Delimiters and operators define groupings of parameters and their logical relationships.

| Convention  | Description                                                                                                    |
|-------------|----------------------------------------------------------------------------------------------------|
| bold text   | Identifies command names, keywords, and command options.                                                                                                    |
| italic text | Identifies a variable.                                                                                                    |
|             | Syntax components displayed within square brackets are optional. Default responses to system prompts are enclosed in square brackets.                                   |
| {x y z}     | A choice of required parameters is enclosed in curly brackets separated by vertical bars. You must select one of the options.                                           |
| × y         | A vertical bar separates mutually exclusive elements.                                                                                                    |
| <>          | Non-printing characters, for example, passwords, are enclosed in angle brackets.                                                                                        |
|             | Repeat the previous element, for example, member [member].                                                                                                    |
| \           | Indicates a "soft" line break in command examples. If a backslash separates two lines of a command input, enter the entire command at the prompt without the backslash. |

#### **Code Block**

Following is an example of Python based code block in the html documentation:

defsome\_function():interesting=Falseprint'This line is highlighted.'print'This one is not...'print'...but this one is.'

## **Notes and Warnings**

Note, Attention, and Caution statements might be used in this document.

This is an example of a note. A Note provides a tip, guidance, or advice, emphasizes important information, or provides a reference to related information.

#### **Attention**

This is an example of an attention statement. An Attention statement indicates a stronger note, for example, to alert you when traffic might be interrupted or the device might reboot.

## **Requesting Technical Support**

Technical product support is available through the support. If you have a support contact, file a ticket with support.

Product warranties—For product warranty information, visit https://forums.ivanti.com/

## **Self-Help Online Tools and Resources**

For quick and easy problem resolution, ivanti provides an online self-service portal called the Support Center that provides you with the following features:

- Find support offerings: <a href="https://forums.ivanti.com/s/contactsupport/">https://forums.ivanti.com/s/contactsupport/</a>
- Search for known bugs: https://forums.ivanti.com/
- Find product documentation: https://forums.ivanti.com/s/product-downloads
- Download the latest versions of software and review release notes: https://help.ivanti.com/
- Open a case online in the IRS tool: <a href="https://forums.ivanti.com/s/contactsupport/">https://forums.ivanti.com/s/contactsupport/</a>
- To verify service entitlement by product serial number, use our Serial Number Entitlement (SNE)
   Tool: https://forums.ivanti.com/

## **Opening a Case with Support**

You can open a case with support on the Web or by telephone.

Use the Case Management tool in the support at <a href="https://forums.ivanti.com/">https://forums.ivanti.com/</a>

For international or direct-dial options in countries without toll-free numbers, see https://forums.ivanti.com/s/contactsupport/

## **Reporting Documentation Issues**

To report any errors or inaccuracies in Ivanti technical documentation, or to make suggestions for future improvement, contact support (https://forums.ivanti.com/s/contactsupport?language=en\_US). Include a full description of your issue or suggestion and the document(s) to which it relates.

# **End User Agreement**

The Ivanti product that is the subject of this technical documentation consists of (or is intended for use with) Ivanti software. Use of such software is subject to the terms and conditions of the End User License Agreement ("EULA") posted at <a href="https://www.ivanti.com/company/legal/eula">https://www.ivanti.com/company/legal/eula</a>. By downloading, installing or using such software, you agree to the terms and conditions of that EULA.

# **Overview**

The MSP Portal enables a Managed Service Provider (MSP) to create and administer the tenants for which a subscription is required. The MSP Admin can create tenants, provide service entitlements, monitor usage, and schedule frequent usage reports for billing purposes.

This guide describes the MSP Portal REST API and includes the full list of supported API calls.

# **Retrieving the Authentication DSID**

The Data Set Identification (DSID) is required for API use.

The following CURL command format uses the DSID to query the REST API server:

```
curl -v --cookie "DSID=<value>" <api request url>
```

The DSID can be retrieved in two ways:

- Using the API, see Retrieving the DSID Using the API.
- Using a browser, see Retrieving the DSID Using a Browser.

## **Retrieving the DSID Using the API**

You can use the following code to get a DSID token to use across all API calls:

```
def login(url, username, password):
tenant url = url
return dict = {'status': 0}
global user session, dsidlogin URL = tenant url + '/login/msp'
data = {
'username': username,
'password': password,
'realm': 'ZTA Admin Users',
'btnSubmit': 'Submit',
user session = requests.session()
r = user session.get(url=login URL, verify=False)
dssignin = user session.cookies.get('DSSIGNIN')data = {'username':
username, 'password': password, 'realm': 'ZTA Admin Users', 'btnContinue':
'Continue the session'}
login cgi = url + '/dana-na/auth/' + dssignin + '/login.cgi'
print login cgi
r = user session.post(url=login cgi, verify=False, data=data)
print('login status code: ', +r.status code)print('Login data: ', user
session.cookies)
if 'Continue the session' in d:
formdatastr = xsauth = None
try:
p = r'.*name="FormDataStr" value="(.*?)">'
x = re.findall(p, d)
formdatastr = x[0]
except IndexError:
print 'Error: unable to get FormDataStr value'
p = r'.*name="xsauth" value="(.*?)"'
x = re.findall(p, d)
xsauth = x[0]
except IndexError:
print 'Error: unable to get xsauth value'
data = {'FormDataStr': formdatastr, 'xsauth': xsauth,
'btnContinue': 'Continue the session'}
login cgi = url + '/dana-na/auth/' + dssignin + '/login.cgi'
r = user session.post(url=login cgi, verify=False, data=data,
allow redirects=True)
dsid = user session.cookies.get('DSID')
```

```
print ('DSID: ', dsid)
cookies["DSID"]=dsid
if dsid is None:
raise Exception('LoginError: Unable to get DSID cookie')
# self.cookie = dsid
session = user_session
```

After the DSID is set in the cookies (refer to code dsid = user\_session.cookies.get('DSID')) use that session for all other API Calls.

You can use the following CURL command format uses the DSID to query the REST API server:

```
curl -v --cookie "DSID=<value>" <api_request_url>
```

The following code demonstrates how to get a list of tenants using the API. It updates the cookie information for DSID from the above code.

```
def get_tenants():
    input_payload = {"type": "application"}request_uri = host_url + api_version
    + "msp/tenants"
    output = requests.get(request_uri, params=input_payload,
    cookies=cookies)status_code = output.status_coderesponse_json = output.json
    ()print response_json
```

## Retrieving the DSID Using a Browser

You can use a browser to access the DSID. The procedure below describes the process for the *Chrome* browser, but any browser that offers similar tools can also be used.

1. Log in to the MSP Portal interface in the *Chrome* browser.

The home page appears.

2. Right-click the main map, and select **Inspect** from the context menu.

The screen divides horizontally and the element view appears to the right of the screen.

In the *Edge* browser, you click the ... control, and then click **Other Tools** > **Developer Tools**. In the *Firefox* browser, you right-click and select **Inspect Element** from the context menu.

3. In the element view, select the **Network** tab.

4. Select an element from the list of elements (on the left of the tab). For example, *login*, *admin* or *subscriptions*.

A tab bar appears (on the right of the tab).

5. Select the **Cookies** tab.

A list of cookies for the page appears.

6. For the DSID entry, copy the DSID value and retain this value for future use. For example:

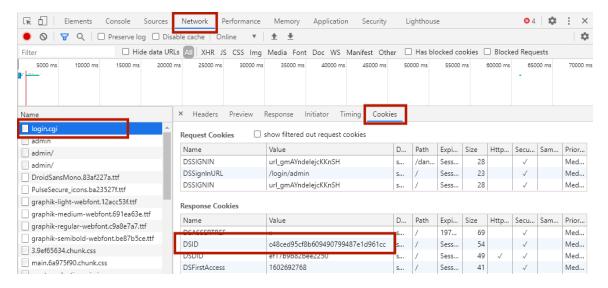

You can use the following CURL command format uses the DSID to query the REST API server:

## **API Calls**

This chapter describes the MSP REST entities and the API calls that can be made to them.

For all API calls, the following CURL command format uses the DSID cookie to query the REST API server:

```
curl -v --cookie "DSID=<value>" <api request url>
```

#### **MSP API Schemas**

The msp API contains the following schema entities:

- TenantAdminUserEntity, see <u>TenantAdminUserEntity</u>.
- SubscriptionEntity, see SubscriptionEntity.
- TenantCreateEntity, see TenantCreateEntity.
- TenantUpdateEntity, see <u>TenantUpdateEntity</u>.
- TenantEntity, see TenantEntity.
- TenantCollectionEntity, see TenantCollectionEntity.
- MspTenantUsageReportEntity, see MspTenantUsageReportEntity.
- UsageReportCollectionEntity, see UsageReportCollectionEntity.
- DeleteErrorReportEntity, see DeleteErrorReportEntity.
- DeleteErrorReportCollectionEntity, see DeleteErrorReportCollectionEntity.
- UsageReportDownloadURL, see <u>UsageReportDownloadURL</u>.
- UsageReportScheduleEntity, see UsageReportScheduleEntity.

## **TenantAdminUserEntity Schema**

```
{
username string
First admin username of the tenant
email string($email)
Admin login email address
}
```

## **SubscriptionEntity Schema**

This schema contains the following structure and properties:

```
id string($uuid)
Unique identifier of the subscription
display_name string
The display name for the subscription category string Enum:
[ ZTA, PCS ]
total_users integer
Maximum users count for the subscription
display_category string
The product category displayed in the MSP portal
}
```

## **TenantCreateEntity Schema**

```
{
sub_domain string
Subdomain name of the tenant
user $ref
TenantAdminUserEntity The admin user instance for the tenant
name string
Tenant nam
created
string($datetime)Datetime of Tenant creation
subscriptions array
[ SubscriptionEntity ]
A list of subscription entitlements for the tenant
}
```

- See also: TenantAdminUserEntity Schema
- See also: SubscriptionEntity Schema

#### **TenantUpdateEntity Schema**

This schema contains the following structure and properties:

```
{name string
Tenant name
subscriptions array
[ SubscriptionEntity ]
A list of subscription entitlements for the tenant
}
```

• See also: SubscriptionEntity Schema

#### **TenantEntity Schema**

```
sub domain string
Subdomain name of the tenant
user $ref
TenantAdminUserEntity
The admin user instance for the tenant
name string
Tenant name
created string($datetime)
Date-time of Tenant creation
subscriptions array
SubscriptionEntity ]
A list of subscription entitlements for the tenant
login url strin
Login URL of the Tenant Admin Portal
status string
Status of the tenant
```

- See also: TenantAdminUserEntity Schema
- See also: SubscriptionEntity Schema

## **TenantCollectionEntity Schema**

This schema contains the following structure and properties:

```
total integer
Number of MSP owned tenants
tenants array
[ TenantEntity ]
A list of tenants users
ZTA integer
The active users count for the ZTA product
PCS integer
The active users count for the PCS product
tenant stats
{active integer
The number of active tenants
blocked integer
The number of blocked tenants initializing integer
The number of tenants in an "initializing" state
tenant cap limit integer
The maximum number of tenants allowed for this MSP }
```

See also: TenantEntity Schema

## MspTenantUsageReportEntity Schema

```
{
id string($uuid)
Unique identifier of the Usage Report
file_name string
Usage Report file name
created string($datetime)
Date-time of Usage Report creation}
```

## **UsageReportCollectionEntity Schema**

This schema contains the following structure and properties:

```
{
total integer
Total number of Tenant Usage Reports
items array
MspTenantUsageReportEntity ]
A list of Tenant Usage Reports
}
```

See also: MspTenantUsageReportEntity Schema

## **DeleteErrorReportEntity Schema**

This schema contains the following structure and properties:

```
{
id string($uuid)
Unique identifier of the Usage Report
file_name string
Usage Report file name
}
```

## ${\bf Delete Error Report Collection Entity\ Schema}$

```
{
message string
List of file name which are failed to be deleted
total integer
Total number of Tenant Usage Reports failed to be deleted
error array
[ DeleteErrorReportEntity ]
A list of reports which are failed to be deleted
}
```

• See also: DeleteErrorReportEntity Schema

## UsageReportDownloadURL Schema

This schema contains the following structure and properties:

```
{
url string($url)
The Usage Report download URL
}
```

## UsageReportScheduleEntity Schema

This schema contains the following structure and properties:

```
frequency string
( default: daily )
Frequency of the schedule (one of 'daily', 'weekly', 'monthly')
start_day integer
( default: 1 )
1. start_day is ignored if frequency is 'daily'
2. start_day must be between 0 (Mon) and 6 (Sun) if frequency is 'weekly'
3. start_day must be between 1 and 28 if frequency is 'monthly'
disabled
booleanDisable the schedule
}
```

## **MSP API Methods**

The *msp* API supports the following activities/methods:

- Adding a tenant, see <u>Adding a tenant</u>.
- Retrieving all tenants, see Retrieving all tenants.
- Requesting an increase to the maximum tenant cap, see <u>Creating a Request to Increase the</u> Tenant Limit.
- Updating a tenant's details, see Editing a Tenant Configuration.
- Generating a new usage summary report, see Generating a new usage summary report.
- Retrieving the list of usage summary reports, see <u>Retrieving the list of usage summary reports</u>.
- Deleting a usage summary report, see Deleting a usage summary report.
- Obtaining the URL to download a usage summary report, see <u>Obtaining the URL to download a usage summary report</u>.
- Creating a new usage summary report schedule, see <u>Creating a new usage summary report</u> <u>schedule</u>.
- Retrieving the usage summary report schedule, see <u>Retrieving the usage summary report</u> schedule.

#### **Adding a Tenant**

To add a new tenant, use the following REST API call:

- Method: POST /api/msp/tenants
- Resource: Path
- JSON Data: JSON dictionary representing a new TenantCreateEntity Schema entity.

You can only continue to use this method while the total number of tenants for this MSP is below the maximum tenant limit. If you hit the limit, consider creating a request to increase the limit (see ).

If processed correctly, a HTTP 202 response is returned. Otherwise, a JSON body containing an error is returned.

#### Request

The following is an example request:

```
Authorization:
Content-Type: application/json
Request Body
{
   "sub_domain": "string",
   "user": {
    "username": "string",
   "email": "user@example.com"
},
   "name": "string",
   "created": "string",
   "subscriptions": [
   {
   "id": "3fa85f64-5717-4562-b3fc-2c963f66afa6",
   "display_name": "string",
   "category": "ZTA",
   "total_users": 0,
   "display_category": "string"}]
}
```

#### Response

HTTP/1.1 202 OK

## **Retrieving a list of Tenants**

To retrieve the list of tenant configurations, use the following REST API call:

- **Method:** GET /api/msp/tenants
- Resource: Path

If processed correctly, a JSON body containing a <u>TenantCollectionEntity Schema</u> entity is returned. Otherwise, a JSON body containing an error is returned.

#### **Parameters**

• start: (integer - in: query)

The number of initial results that should be skipped. (Default 0)

• limit: (integer - in: query)

The number of results that should be returned. (Default 20)

## Request

The following is an example request:

```
GET /api/msp/tenants?start=0&limit=20
Authorization:
Content-Type: application/json
```

#### Response

```
HTTP/1.1 200 OK
Content-Type: application/json
Response Body{
"total": 0,
"tenants": [
"sub domain": "string",
"user": {
"username": "string",
"email": "user@example.com"
},
"name": "string",
"created": "string",
"subscriptions": [
"id": "3fa85f64-5717-4562-b3fc-2c963f66afa6",
"display name": "string",
"category": "ZTA",
"total users": 0,
"display category": "string"
],
"login url": "string",
"status": "string"
],
"users": {
"ZTA": 0,
"PCS": 0
},
"tenant stats": {
"active": 0,
"blocked": 0,
"initializing": 0
},
"tenant cap limit": 0
```

#### **Creating a Request to Increase the Tenant Limit**

To create a request to increase the maximum tenant creation limit, use the following REST API call:

- Method: POST /api/msp/tenants/requests/tenant-cap-limit
- Resource: Path

If processed correctly, a JSON body containing the request ID is returned. Otherwise, a JSON body containing an error is returned.

#### Request

The following is an example request:

```
POST /api/msp/tenants/requests/tenant-cap-limit
Authorization:
Content-Type: application/json
```

#### Response

The following is an example response:

```
HTTP/1.1 200 OK

Content-Type: application/json

Response Body
{
"id": "abcdef1ad9424389b788d97337c894a6"
}
```

## **Editing a Tenant Configuration**

To edit a tenant's configuration, use the following REST API call:

- **Method:** PUT /api/msp/tenants/{tenant\_id}
- Resource: Path
- **JSON Data:** JSON dictionary representing a <u>TenantUpdateEntity Schema</u> entity.

If processed correctly, a JSON body containing an updated instance of a <u>TenantUpdateEntity Schema</u> is returned. Otherwise, a JSON body containing an error is returned.

#### **Parameters**

• tenant\_id: (string UUID - in: path)

The ID of the MSP-owned tenant.

#### Request

The following is an example request:

```
PUT /api/msp/tenants/627df11ad9424389b788d97337c894a6
Authorization:
Content-Type: application/json
Request Body
{
   "name": "string",
   "subscriptions": [
{
   "id": "3fa85f64-5717-4562-b3fc-2c963f66afa6",
   "display_name": "string",
   "category": "ZTA",
   "total_users": 0,
   "display_category": "string"
}
]
]
```

#### Response

```
HTTP/1.1 200 OK

Content-Type: application/json

Response Body
{
    "name": "string",
    "subscriptions": [
    {
    "id": "3fa85f64-5717-4562-b3fc-2c963f66afa6",
    "display_name": "string",
    "category": "ZTA",
    "total_users": 0,
    "display_category": "string"
}
]
}
```

#### Generating a new usage summary report

To generate a new usage summary report for all MSP-owned tenants, use the following REST API call:

- Method: POST /api/msp/reports/usage
- Resource: Path

If processed correctly, a JSON body containing a <u>MspTenantUsageReportEntity Schema</u> entity is returned. Otherwise, a JSON body containing an error is returned.

#### Request

The following is an example request:

```
POST /api/msp/reports/usage
Authorization:
Content-Type: application/json
```

#### Response

```
HTTP/1.1 200 OK
Content-Type: application/json
Response Body
{
"id": "3fa85f64-5717-4562-b3fc-2c963f66afa6",
"file_name": "string",
"created": "string"
}
```

#### **Retrieving the list of Usage Reports**

To retrieve the list of usage reports already generated for this MSP, use the following REST API call:

• **Method:** GET /api/msp/reports/usage

• Resource: Path

If processed correctly, a JSON body containing a <u>UsageReportCollectionEntity Schema</u> entity is returned. Otherwise, a JSON body containing an error is returned.

#### **Parameters**

• start: (integer - in: query)

The number of initial results that should be skipped. (Default 0)

• limit: (integer - in: query)

The number of results that should be returned. (Default 20)

#### Request

The following is an example request:

```
GET /api/msp/reports/usage?start=0&limit=20
Authorization:
Content-Type: application/json
```

#### Response

```
HTTP/1.1 200 OK
Content-Type: application/json
Response Body
{
"total": 0,
"items": [
{
   "id": "3fa85f64-5717-4562-b3fc-2c963f66afa6",
   "file_name": "string",
   "created": "string"
}
```

## **Deleting a list of Usage Reports**

To delete a collection of usage report entities, use the following REST API call:

• Method: DELETE /api/msp/reports/usage

• Resource: Path

If processed correctly, a HTTP 204 confirmation is returned. Otherwise, a HTTP 200 response is returned, with a JSON response body containing a <u>DeleteErrorReportCollectionEntity Schema</u> entity (the list of report IDs that were not deleted).

#### **Parameters**

• report\_ids: (array[string] - in: query)

A list of the report IDs to delete

#### Request

The following is an example request:

```
DELETE /api/msp/reports/usage?report_
ids=e274bf3ebe3841a88ade1630515624c6,e362bf3ebe3841a88ade5823915684c2
Authorization:
Content-Type: application/json
```

#### Response

The following is an example response:

```
HTTP/1.1 204 Successfully deleted usage reports
Content-Type: application/json
```

## Obtaining the URL to Download a Usage Report

To obtain the URL with which you can download a usage report to your local workstation, use the following REST API call:

- Method: GET /api/msp/reports/usage/{report\_id}/download-url
- Resource: Path

If processed correctly, a JSON body containing a <u>UsageReportDownloadURL Schema</u> entity is returned. Otherwise, a JSON body containing an error is returned.

#### **Parameters**

report\_id: (string UUID - in: path)
 The report ID.

#### Request

The following is an example request:

```
GET /api/msp/reports/usage/827df11ad9424389b788d97337c894a8/download-url
Authorization:
Content-Type: application/json
```

#### Response

```
HTTP/1.1 200 OK

Content-Type: application/json

Response Body
{
"url": "string"
}
```

#### **Creating a Usage Summary Report Schedule**

To create a usage summary report schedule for all MSP-owned tenants, use the following REST API call:

- Method: POST /api/msp/reports/usage/schedule
- Resource: Path
- JSON Data: JSON dictionary representing a new UsageReportScheduleEntity Schema entity.

If processed correctly, a JSON body containing an updated instance of a <u>UsageReportScheduleEntity</u> <u>Schema</u> entity is returned. Otherwise, a JSON body containing an error is returned.

#### Request

The following is an example request:

#### Response

The following is an example response:

```
HTTP/1.1 200 OK
Content-Type: application/json
Response Body
{
    "frequency": "weekly",
    "start_day": 3,
    "disabled": true
}
```

## **Retrieving the Usage Report Schedule**

To retrieve the usage report schedule for this MSP, use the following REST API call:

- Method: GET /api/msp/reports/usage/schedule
- Resource: Path

If processed correctly, a JSON body containing the <u>UsageReportScheduleEntity Schema</u> entity is returned. Otherwise, a JSON body containing an error is returned.

#### Request

The following is an example request:

```
GET /api/msp/reports/usage/schedule
Authorization:
Content-Type: application/json
```

#### Response

```
HTTP/1.1 200 OK
Content-Type: application/json
Response Body
{
   "frequency": "weekly",
   "start_day": 3,
   "disabled": true
   }
}
```